# cadence

# **AWR Analyst V22.1 Release Notes**

**Product Version 22.1**

#### *AWR Analyst V22.1 Release Notes*

© 2022 Cadence Design Systems, Inc. All rights reserved. Printed in the United States of America.

Cadence Design Systems, Inc. (Cadence), 2655 Seely Ave., San Jose, CA 95134, USA.

Open SystemC, Open SystemC Initiative, OSCI, SystemC, and SystemC Initiative are trademarks or registered trademarks of Open SystemC Initiative, Inc. in the United States and other countries and are used with permission.

**Trademarks:** Trademarks and service marks of Cadence Design Systems, Inc. (Cadence) contained in this document are attributed to Cadence with the appropriate symbol. For queries regarding Cadence's trademarks, contact the corporate legal department at the address shown above or call 800.862.4522.

All other trademarks are the property of their respective holders.

**Restricted Permission:**This publication is protected by copyright law and international treaties and contains trade secrets and proprietary information owned by Cadence. Unauthorized reproduction or distribution of this publication, or any portion of it, may result in civil and criminal penalties. Except as specified in this permission statement, this publication may not be copied, reproduced, modified, published, uploaded, posted, transmitted, or distributed in any way, without prior written permission from Cadence. Unless otherwise agreed to by Cadence in writing, this statement grants Cadence customers permission to print one (1) hard copy of this publication subject to the following conditions:

- 1. The publication may be used only in accordance with a written agreement between Cadence and its customer.
- 2. The publication may not be modified in any way.
- 3. Any authorized copy of the publication or portion thereof must include all original copyright, trademark, and other proprietary notices and this permission statement.
- 4. The information contained in this document cannot be used in the development of like products or software, whether for internal or external use, and shall not be used for the benefit of any other party, whether or not for consideration.

**Disclaimer:** Information in this publication is subject to change without notice and does not represent a commitment on the part of Cadence. Except as may be explicitly set forth in such agreement, Cadence does not make, and expressly disclaims, any representations or warranties as to the completeness, accuracy or usefulness of the information contained in this document. Cadence does not warrant that use of such information will not infringe any third party rights, nor does Cadence assume any liability for damages or costs of any kind that may result from use of such information.

**Restricted Rights:** Use, duplication, or disclosure by the Government is subject to restrictions as set forth in FAR52.227-14 and DFAR252.227-7013 et seq. or its successor.

## **Table of Contents**

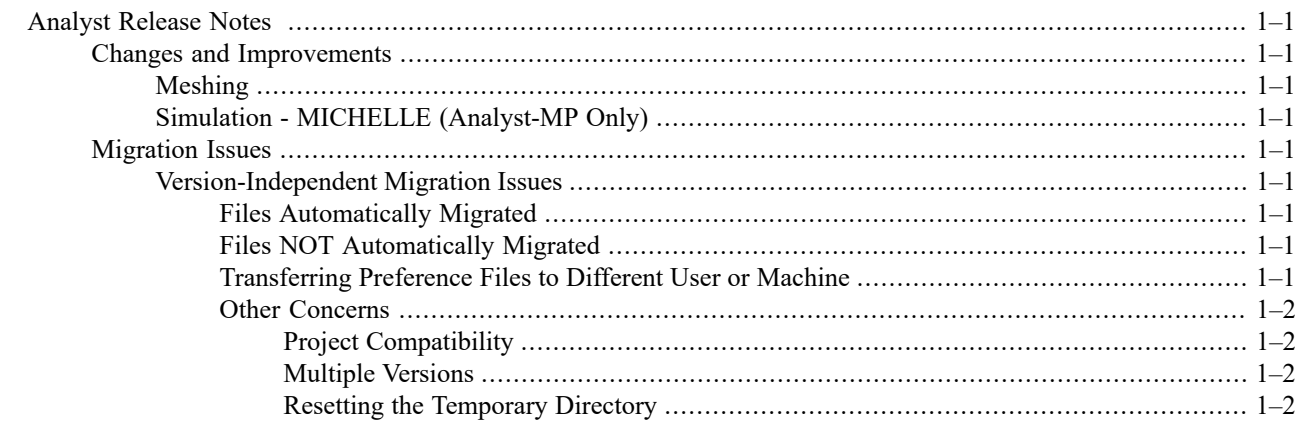

Contents

### <span id="page-4-0"></span>**Analyst Release Notes**

<span id="page-4-1"></span>The Cadence® Analyst™ 3D FEM EM analysis software V22.1 includes the following updates and migration issues.

#### **Changes and Improvements**

<span id="page-4-2"></span>This release contains primarily minor improvements to the software. More notable changes are documented here.

#### **Meshing**

<span id="page-4-3"></span>Meshing is both faster and more robust, particularly on very complex geometries containing many small entities.

#### **Simulation - MICHELLE (Analyst-MP Only)**

<span id="page-4-4"></span>A new version of MICHELLE is available with this version of Cadence® Analyst™-MP multi-physicssimulatorsoftware.

#### **Migration Issues**

<span id="page-4-5"></span>The following are issues you need to address when migrating from an Analyst V16 software release to an Analyst V22.1 software release. Not all topics apply to every user. If you are not familiar with a topic or program feature included here, it probably does not apply to your use of the software. You should read about all of the issues before developing your migration strategy. You can contact [Technical](https://awrcorp.com/support/help.aspx?id=126) Support for AWR Products with any questions.

#### **Version-Independent Migration Issues**

<span id="page-4-6"></span>The items in this section address moving files and settings from one software version to another. Some of these files and settings are automatically migrated from a previous version of the software to the current version.

**NOTE:** Ensure that your Windows® Explorer program is set to show hidden and system files.

#### **Files Automatically Migrated**

<span id="page-4-7"></span>All files from the *All Users App Data Directory* and the *User App Data Directory* are copied to their correct locations when you start the new version of Analyst software for the first time. Also included are the user preferences file, hotkey file, layout of the design environment, job queues, and other settings. See "Showing Files and Folders" for details. Note that for migration to occur, these directories must be in their default locations.

#### <span id="page-4-8"></span>**Files NOT Automatically Migrated**

The Analyst software license file is not migrated, however the location of the license file is migrated in the user preferences file.

#### **Transferring Preference Files to Different User or Machine**

There may be situations where you want to transfer preferences from one user to another or from one machine to another. To do so, use the following steps.

To transfer **user** preferences to a different user or machine:

1. Locate the folder on the source machine: *C:\Users\<source username>\AppData\Roaming\AWR\Analyst\<version number e.g. 14.0>*.

- 2. Copy the *UserPython* folder, and the *DockPanelLayout.xml*, *Preferences.xml*, *RecentFiles.txt*, *ToolBarLayout.xml*, and *Windows.xml* files from this folder.
- 3. Locate the folder on the destination machine: *C:\Users\<destination username>\AppData\Roaming\AWR\Analyst\15.0*. Create the folder if it does not exist.
- 4. Paste the copied items into the destination folder.

To transfer **all-user** preferences to a different machine:

- 1. Locate the folder on the source machine: *C:\ProgramData\AWR\Analyst\<version number e.g. 14.0>*.
- 2. Copy *Preferences.xml* from the version folder.
- 3. Locate the folder on the destination machine: *C:\ProgramData\AWR\Analyst\15.0*. Create the folder if it does not exist.
- 4. Paste the copied file into the destination folder.

<span id="page-5-1"></span><span id="page-5-0"></span>When you start Analyst software on the destination machine or under the new user, the transferred preferences and other settings are used.

#### **Other Concerns**

#### <span id="page-5-2"></span>**Project Compatibility**

Analyst software project files (*\*.apz*) are backward-compatible, so you can open projects created in an older version of Analyst in the current version of Analyst.

#### **Multiple Versions**

<span id="page-5-3"></span>You can have any number of Analyst software versions on your machine. Each version has its own **Start** menu entry, with no registry conflicts between them. If you double-click on an Analyst software project file (*\*.apz*), it opens in the most recently installed compatible version of Analyst software.

#### **Resetting the Temporary Directory**

You can reset the *Temporary Directory* via the **File Management / Temporary File Folder** environment variable when there is no model open. See "Setting Environment Properties" for details. The change takes effect for future models after saving the change.